# **USB – PSTN Modem Adaptor**

Operating Instructions

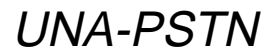

©2003 Sony Corporation

# **English**

Before operating the unit, please read this instructions thoroughly, and retain it for future reference.

### **WARNING**

To prevent fire or shock hazard, do not expose the unit to rain or moisture.

### **Countries and areas**

This product is intended to be used in the following countries or areas. Australia, Austria, Belgium, Canada, Denmark, Finland, France, Germany, Greece, Hong Kong, Ireland, Japan, Luxembourg, Netherlands, New Zealand, Norway, Portugal, Singapore, Sweden, Switzerland, UK, USA, Italy, Spain, Taiwan

## **Table of contents**

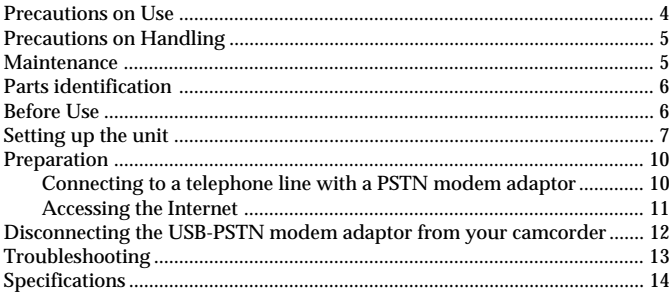

#### **Introduction**

- USB connection enables data transmission between an Internet and a USB network adaptor compatible camcorder via a modem.
- The USB-PSTN modem adaptor is a bus powered device and therefore requires no power supply.

#### **Trademark**

The system names and product names recorded in this instruction manual are in general registered trademarks or trademarks of their respective developing manufacturers. This instruction manual does not specify ™ and ® signs.

### **Precautions on Use**

#### **Where not to place this device**

Regardless of whether the USB-PSTN modem adaptor is in use or in storage, do not place it in any of the following locations. Doing so may lead to breakdown.

- •Locations of extremely high temperature The temperature gets extremely high inside a car with the windows closed in summer or in strong sunshine, and leaving the USB-PSTN modem adaptor inside may cause it to be deformed or break down.
- •Locations with excessive humidity, dust, soot or steam Using the USB-PSTN modem adaptor in such an environment may lead to fire or electric shock.
- •Locations where young children can touch it There is a risk of injury, electric shock and breakdown.
- •Only use a designated connecting cable Using a connecting cable not specified in this manual may lead to fire or breakdown.
- •Avoid incorrect connection
- Do not allow any small pieces of metal inside the connector. A short between pins may lead to fire or breakdown.
- Insert the connector completely straight. Inserting it at an angle can cause a short between pins, which may lead to fire or breakdown.
- •Unplug the telephone cable before moving the USB-PSTN modem adaptor

Moving it with the telephone cable still connected may damage the cable or lead to fire, electric shock, or injury if the USB-PSTN modem adaptor drops or falls over. Also be careful not to drop the USB-PSTN modem adaptor.

- •In direct sunlight or near a heater There is a risk of deformation or breakdown.
- •Locations of excessive vibration
- •Locations with strong electromagnetism
- •Locations with excessive sand

In locations such as the seashore and other sandy areas or where dust clouds occur, protect the USB-PSTN modem adaptor from sand and dust. There is a risk of breakdown.

### **Precautions on Handling**

- Using the USB-PSTN modem adaptor reduces the amount of time you can use your camcorder, because they share the camcorder's battery.
- •When not using the USB-PSTN modem adaptor, disconnect it from your camcorder to prevent your camcorder's battery from going flat.
- Do not lift your camcorder by the USB-PSTN modem adaptor or its cable.
- Do not pull out the connector by pulling the cable.
- Do not bend or apply excessive force to the cable.

# **Maintenance**

Wipe the USB-PSTN modem adaptor with a soft dry cloth. If the USB-PSTN modem adaptor is very dirty, wipe it using a cloth with a little neutral solvent added, and then wipe it dry again.

Do not use thinners, benzine, alcohol, etc., as they will damage the surface of the USB-PSTN modem adaptor.

# **Parts identification**

When connecting the USB-PSTN modem adaptor, do so correctly by checking the shape of the connectors.

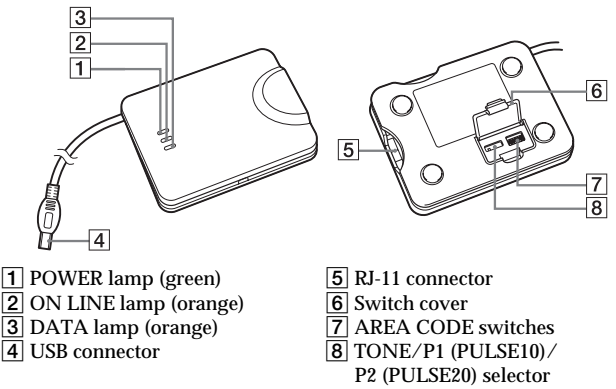

USB connector : For connection to USB compatible camcorders RJ-11 connector : For connection to a telephone cable

#### **Glowing the lamp function**

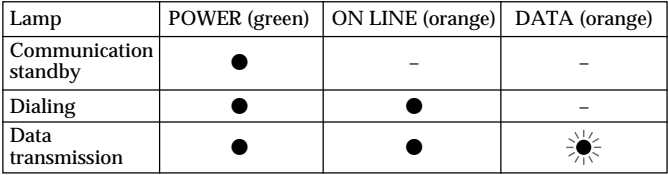

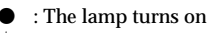

 $\in$  : The lamp flashes

### **Before Use**

• This USB-PSTN modem adaptor is exclusively for use with a USB network adaptor compatible camcorder. Before use, refer to your "Network Function/Application Operating Instructions".

# **Setting up the unit**

You must make certain settings before you can connect the unit to your telephone line. Choose the proper settings for your telephone signaling type. You also have to set the AREA CODE switches according to your area.

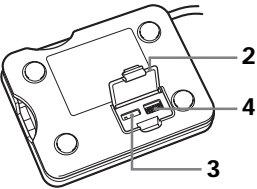

- **(1)** Be sure that this unit is not connected to the USB-PSTN modem adaptor compatible camcorders or a RJ-11 cable (telephone cable).
- **(2)** Open the switch cover.
- **(3)** Select the telephone signaling type with the TONE/P1 (PULSE10)/P2 (PULSE20) selector.

TONE: When your phone line has tone signaling.

PULSE10: When your phone line has pulse signaling.

PULSE20: Normally, this is not used. For details, see "To check the dial speed of a pulse dialing phone" on page 8.

#### *C*Tips

- How can I tell if my phone has tone signaling? You can hear the touch pad sound from your phone when you press the number button.
- How can I tell if my phone has pulse signaling? You can hear clicking sounds from your phone when you press the number button.
- **(4)** Set up the AREA CODE switches according to your area. For details, see "The setup of the AREA CODE switches" on page 9.

### **Setting up the unit (continued)**

**(5)** Close the cover. The setting is completed.

#### *Notes*

- If the TONE/P1 (PULSE10)/P2 (PULSE20) selector is not set to the appropriate position, you cannot communicate with the camcorder.
- If you cannot check the dial speed of your pulse dialing phone, set the TONE/P1 (PULSE10)/P2 (PULSE20) selector to P1 (PULSE10).
- In some countries and areas, TONE/P1 (PULSE10)/P2 (PULSE20) setting is not required.

In such a country or area, the USB-PSTN modem adaptor communicates by the telecom protocol in that country or area, regardless of the TONE/ P1 (PULSE10)/P2 (PULSE20) setting.

#### **To check the dial speed of a pulse dialing phone**

You can change the dialing speeds of some pulse dial phones. To check the dial speed, switch the dial speed selector on the phone and check the clicking sound. The slower one is the normal setting. When you select the fast dial speed, set the TONE/P1 (PULSE10)/P2 (PULSE20) selector to P2 (PULSE20).

#### **The setup of the AREA CODE switches**

The default AREA CODE setting is "Japan".

Set the AREA CODE switches to the appropriate positions using a sharppointed object following the information given in the table below. You cannot use the unit in areas other than the areas indicated on the table.

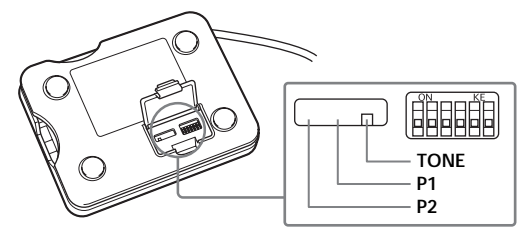

#### *Notes*

- "1" for the parameter in the table indicates that setting the switch to the ON side.
- The relationship between the 6-digit numbers in the table and the switch positions is as illustrated below.

(e. g., when you set to Japan) (e. g., when you set to the USA)

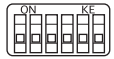

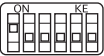

#### **The setup list for the AREA CODE switch**

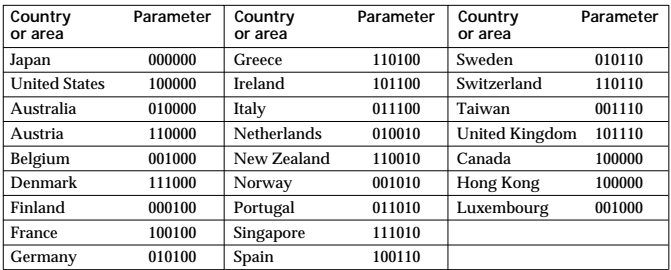

### **Preparation**

To connect to the Internet, first you must connect the USB-PSTN modem adaptor to a USB network adaptor-compatible camcorder.

### **Connecting to a telephone line with a PSTN modem adaptor**

Connect to the Internet via a telephone line using a USB-PSTN modem adaptor.

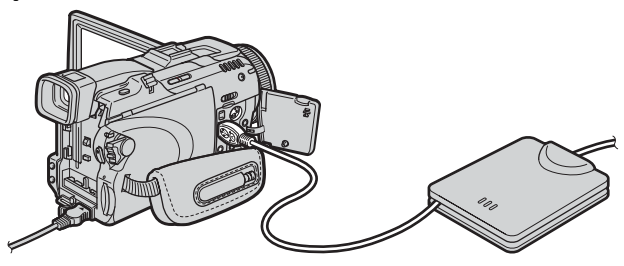

**1 Connect the telephone cable (not supplied) to this unit and the modular jack of the telephone.**

#### *Note*

A telephone cable is not supplied with this USB-PSTN modem adaptor. Please prepare the telephone cable for the Australia / New Zealand domestic.

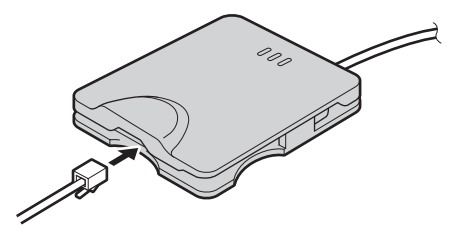

**2 Attach the USB-PSTN modem adaptor's USB connector to (USB) jack of your camcorder.**

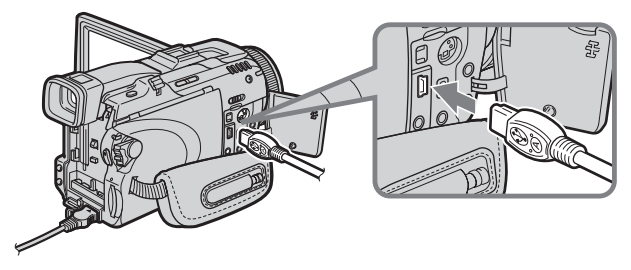

#### *Note*

The position of  $\sqrt{\frac{1}{2}}$  (USB) jack varies from model to model. For details, refer to your USB network adaptor compatible camcorder's instruction manual.

**3 Set your USB network adaptor compatible camcorder's power switch to "MEMORY/NETWORK" to display the Network Menu.**

Your camcorder is now ready for communication.

#### *Note*

Connect the USB-PSTN modem adaptor directly to your USB network adaptor compatible camcorder. The camcorder is not compatible with a USB hub.

### **Accessing the Internet**

For details of how to log on, refer to your USB network adaptor compatible camcorder's "Network Function/Application Operating Instructions".

### **Disconnecting the USB-PSTN modem adaptor from your camcorder**

**1 Remove the USB-PSTN modem adaptor's USB connector from (USB) jack of your camcorder.**

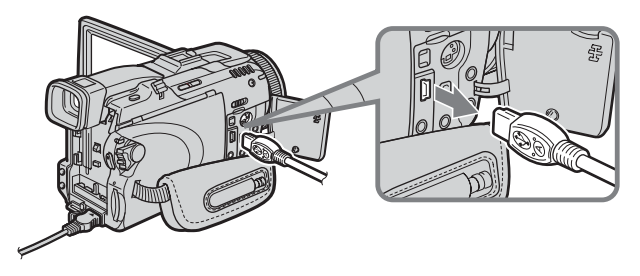

**2 Remove the telephone cable from the USB-PSTN modem adaptor.**

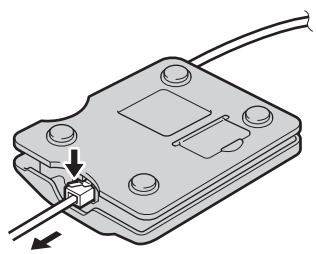

# **Troubleshooting**

Before sending the USB-PSTN modem adaptor for repairs, read this manual and the support information on our website http://www.sony.net/. If the USB-PSTN modem adaptor still does not work properly, consult your Sony dealer or local authorized Sony service facility.

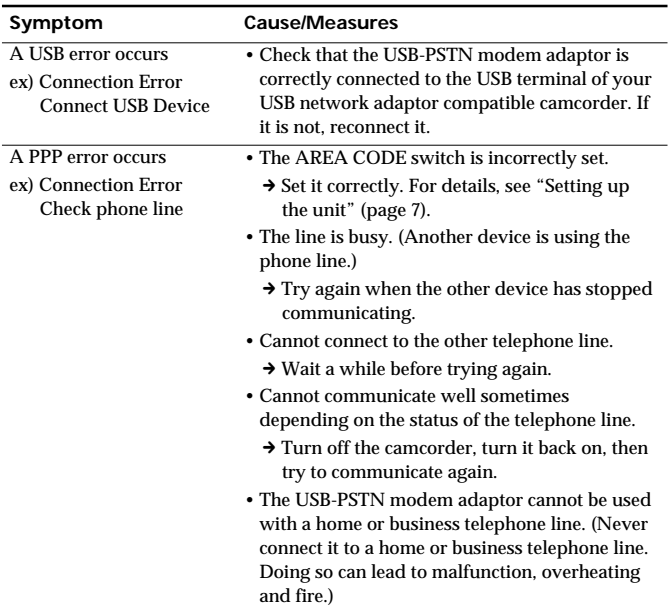

### **Specifications**

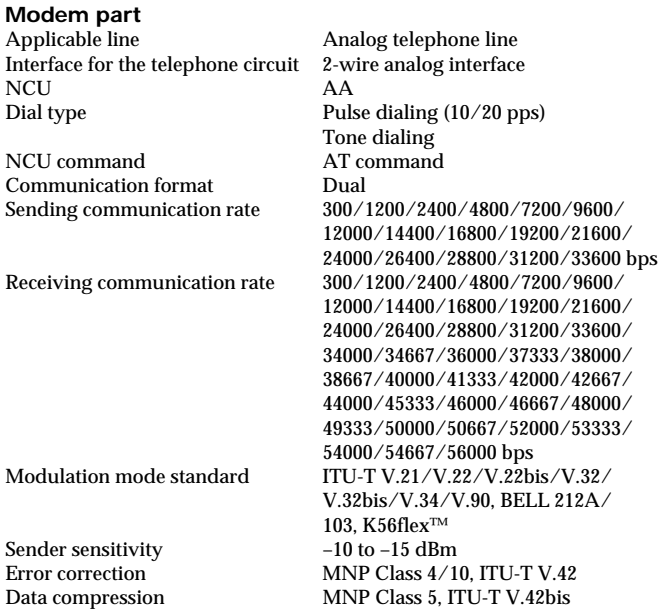

#### **USB interface part**

Telecommunication standard USB compatible Interface connector Mini-A plug Power supply<br>Operating voltage Power consumption

max. 12 Mbps<br>Bus-powered DC 5 V (supplied by USB interface)<br>max. 250 mA

# **General**<br>Outer dimensions

Weight <br>  $\begin{array}{c}\n\text{approx. 54 g (1.9 oz)} \\
\text{Operating temperature} \\
0^{\circ}\text{C} \sim +40^{\circ}\text{C}\n\end{array}$ Operating temperature  $0^{\circ}C \sim +40^{\circ}C$ <br>Storage temperature  $-20^{\circ}C \sim +60^{\circ}C$ Storage temperature

#### **Accessories**

Operating Instructions (1)

approx.  $86 \times 17.1 \times 65$  mm  $(3 \frac{1}{2} \times \frac{11}{16} \times 2 \frac{5}{8} \text{ in})$ (width × height × depth)

Design and specifications are subject to change without notice.

### http://www.sony.net/

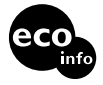

Printed on 100% recycled paper.